For simplicity I maintained the same password as the KDC database above. This command will read the kDC/KRB5.conf and pick the correctly configure REALM

# kadmin.local -q "addprinc admin/admin" Authenticating as principal root/admin@TOKYO.COM with password. WARNING: no policy specified for admin/admin@TOKYO.COM; defaulting to no policy Enter password for principal "admin/admin@TOKYO.COM": welcome1 Re-enter password for principal "admin/admin@TOKYO.COM": welcome1 Principal "admin/admin@TOKYO.COM" created.

Note: **admin/admin@TOKYO.COM** and password **welcome1** this will be used in the Ambari UI to kerberize the cluster.

You can create additional admin user Bashir here in case as a backup

kadmin.local -q "addprinc bashir/admin" Authenticating as principal root/admin@TOKYO.COM with password. WARNING: no policy specified for bashir/admin@TOKYO.COM; defaulting to no policy Enter password for principal "bashir/admin@TOKYO.COM": Re-enter password for principal "bashir/admin@TOKYO.COM": Principal "bashir/admin@TOKYO.COM" created.

# **Check the principals in the newly created KDC database**

You will notice the below are the default principals including **bashir** the backup KDC admin

# kadmin.local Authenticating as principal root/admin@TOKYO.COM with password. kadmin.local: listprincs K/M@TOKYO.COM admin/admin@TOKYO.COM bashir/admin@TOKYO.COM kadmin/admin@TOKYO.COM kadmin/changepw@TOKYO.COM kadmin/tokyo.com@TOKYO.COM kiprop/tokyo.com@TOKYO.COM

#### krbtgt/TOKYO.COM@TOKYO.COM

The KDC database looks healthy

# **Switch to the Ambari UI**

Now the Kerberos database and admin tools are set switch to the Ambari UI to launch the kerberization, ensure all the installed HDP components are running and you dashboard is **GREEN**

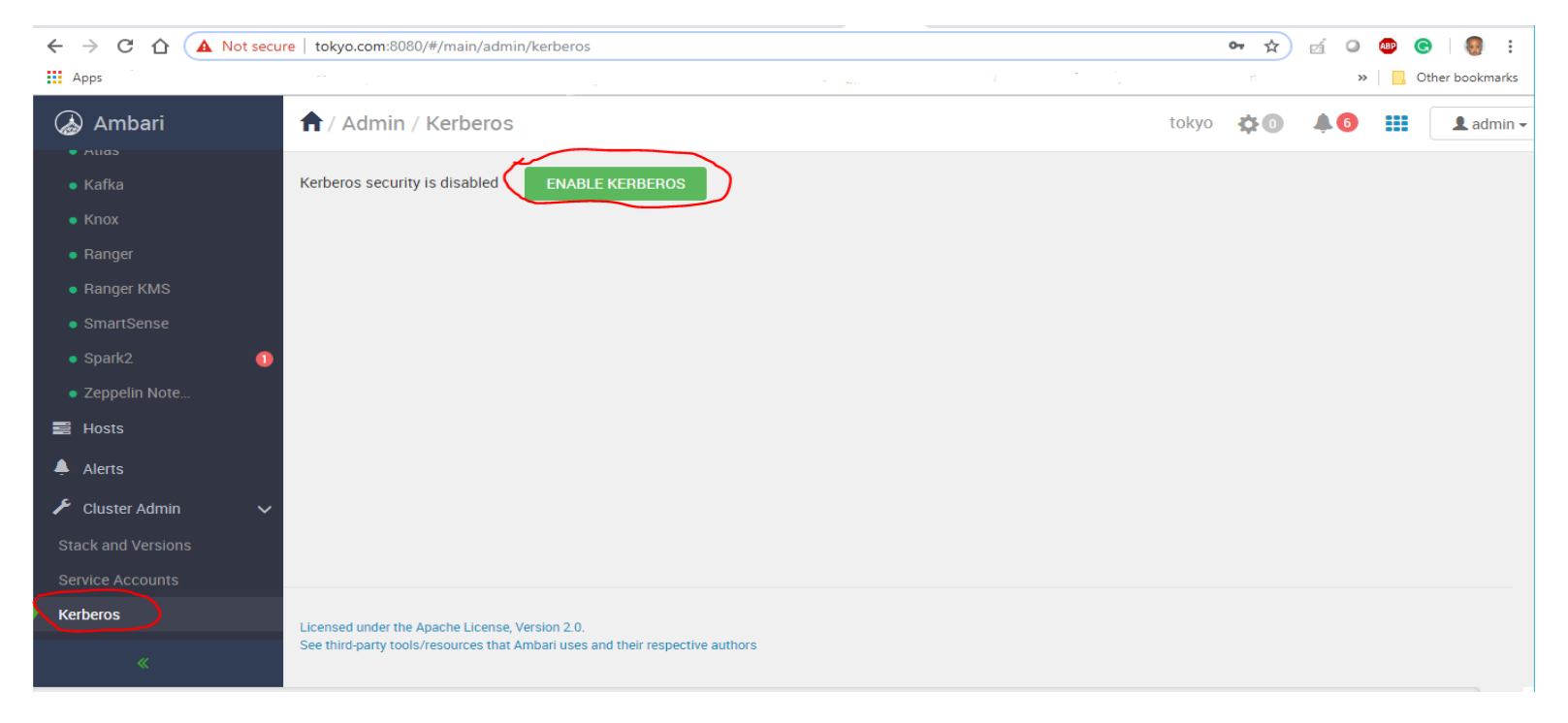

Accept the Warning and proceed

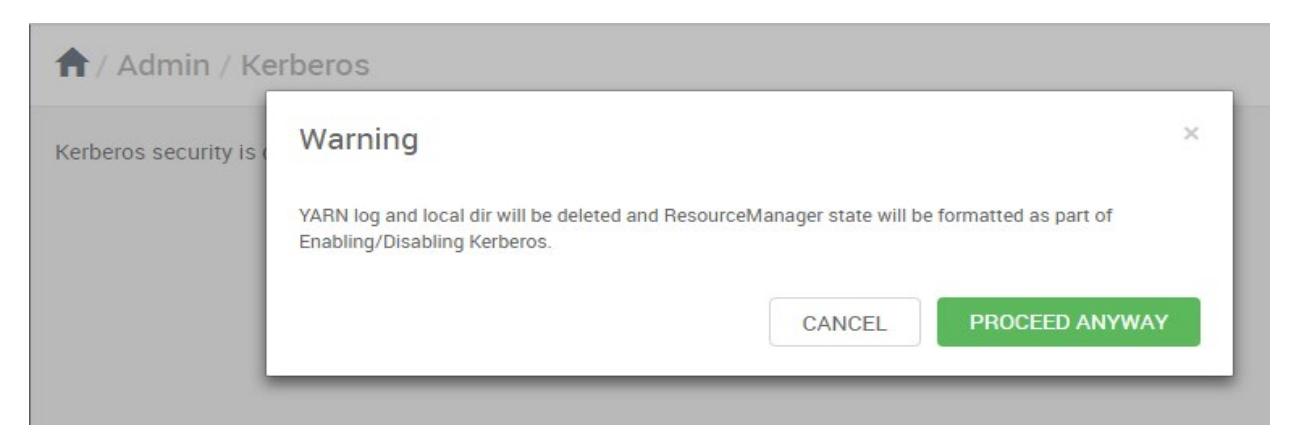

Check the 3 boxes it's imperative that these conditions are all satisfied !!! for Kerberos to run successfully

Click **NEXT**

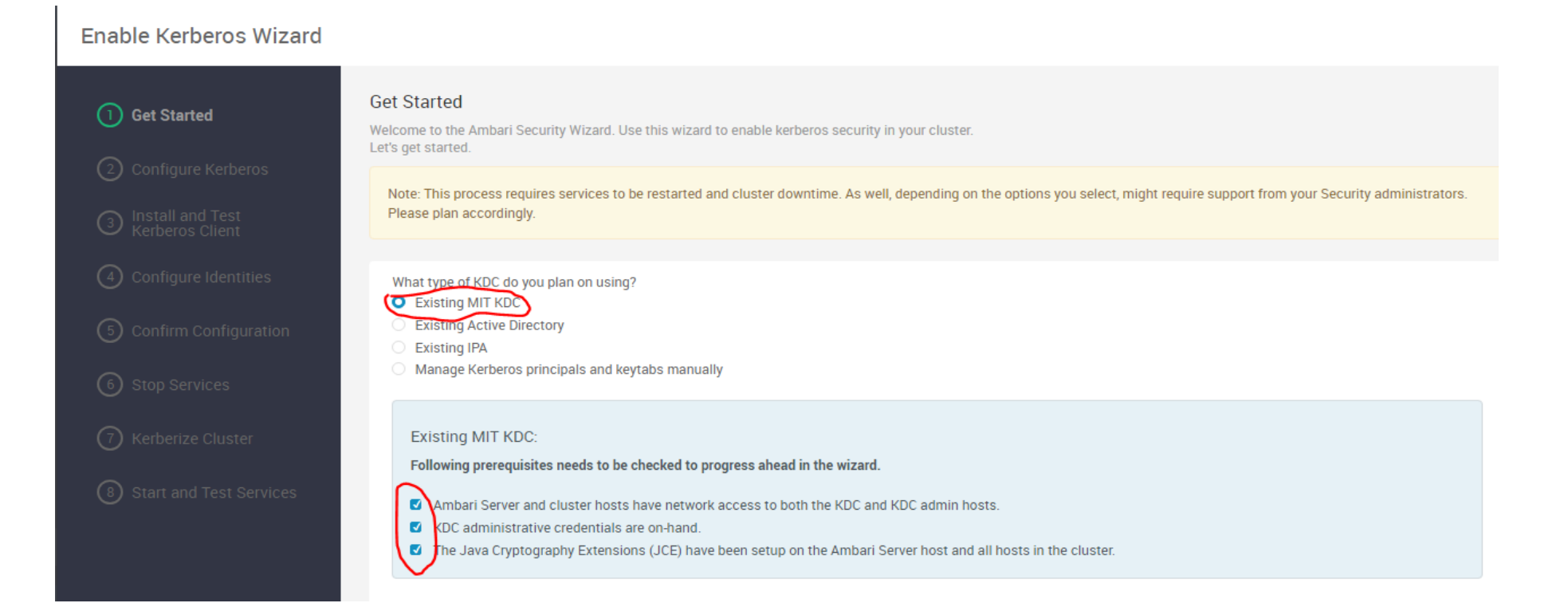

<u> Samuel Barbara (Barbara Barbara)</u>

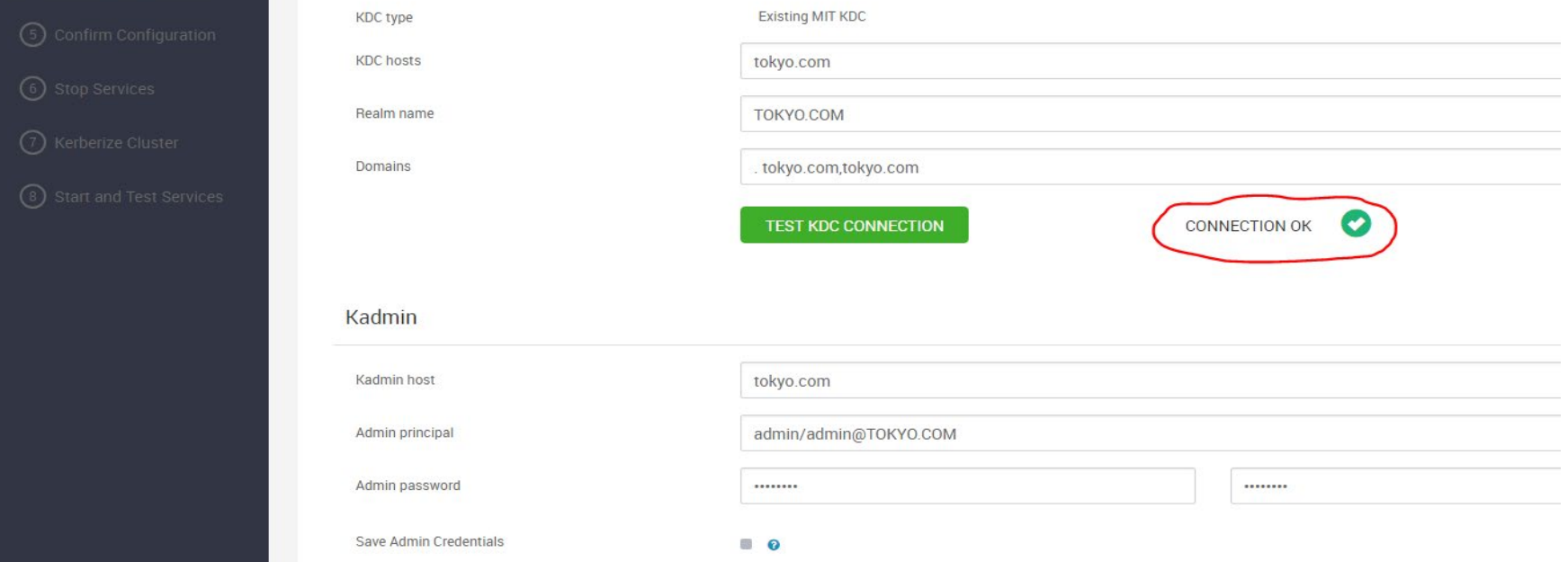

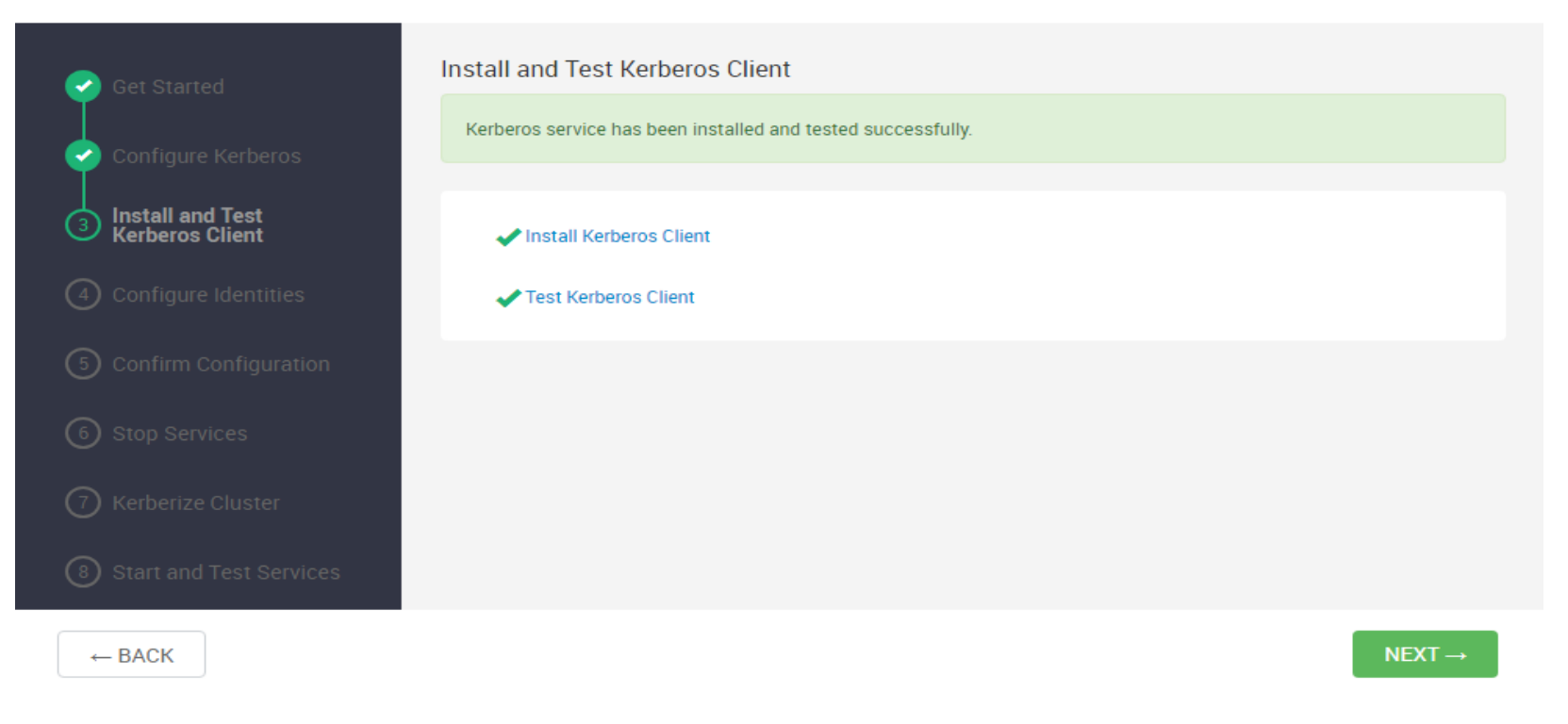

Click NEXT to proceed

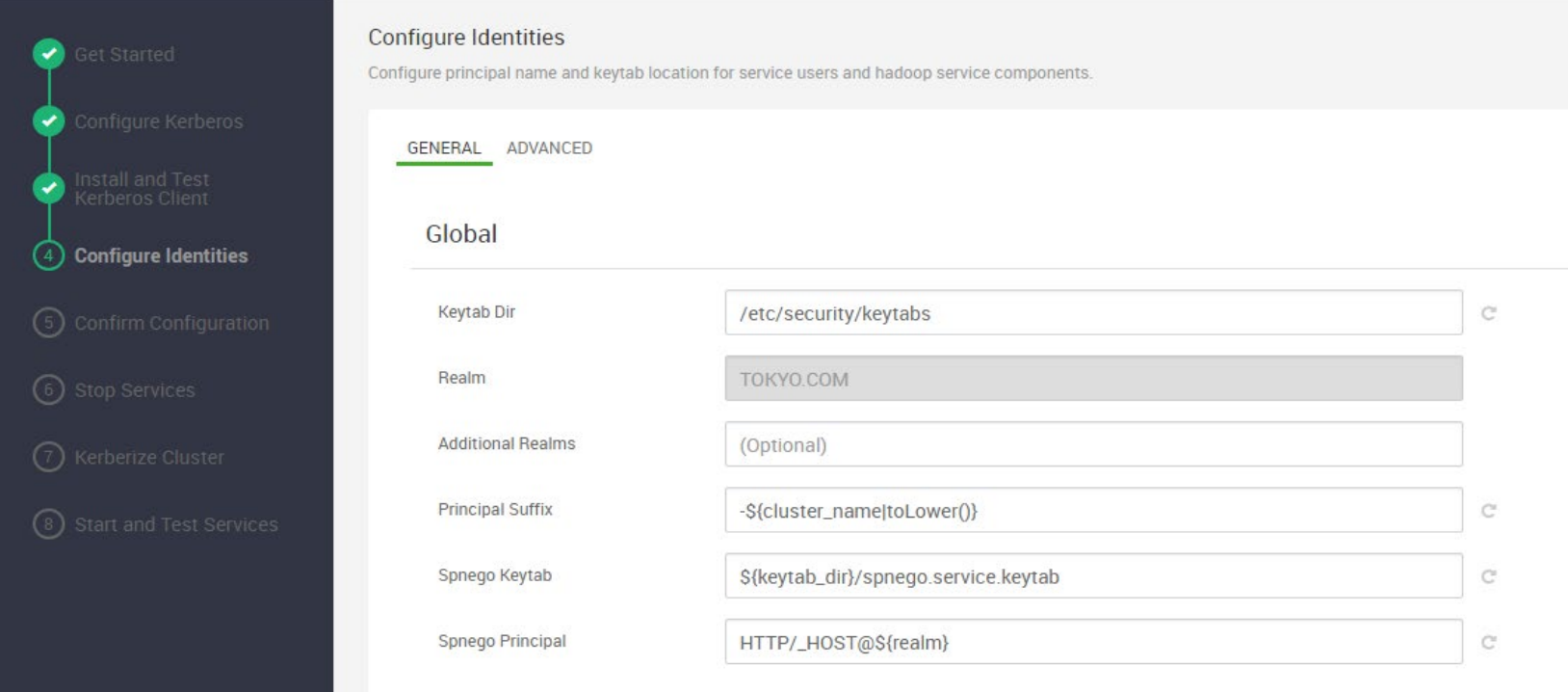

Click NEXT to proceed You have an option to download a CSV of the keytabs and later run it manually

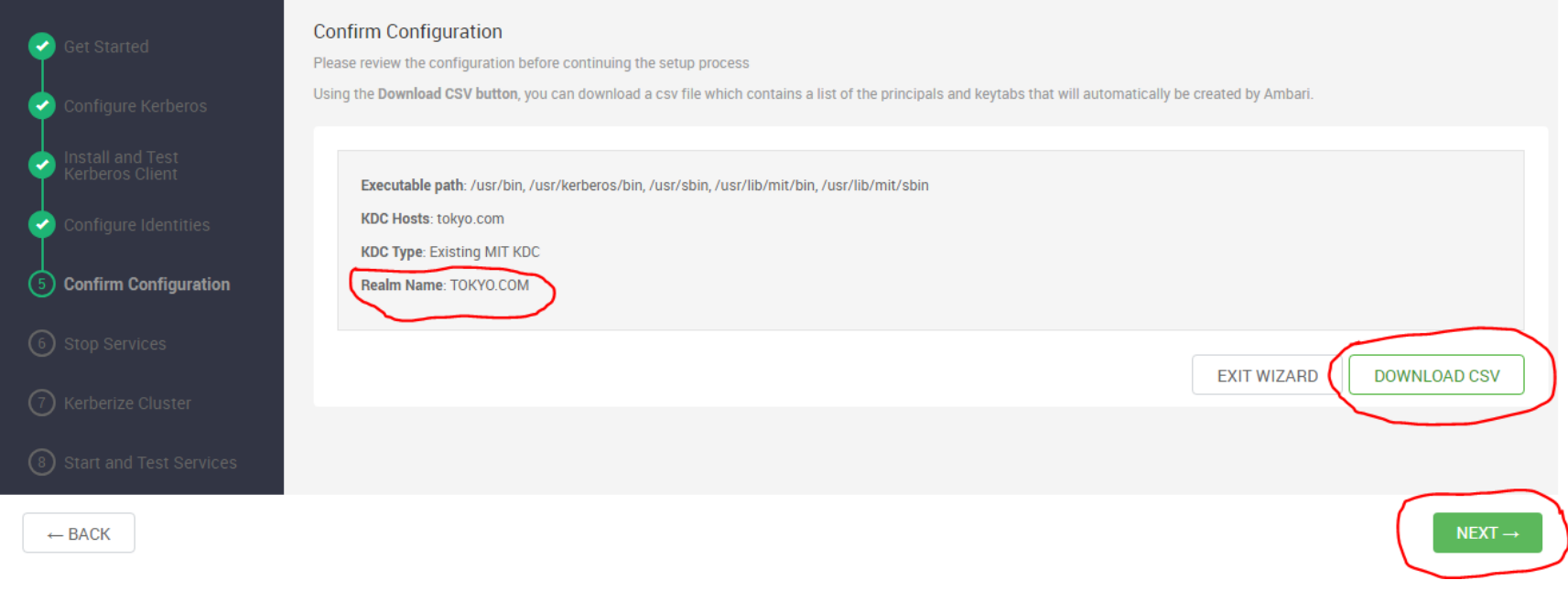

Click NEXT to proceed

Stop services